## **Computer Graphics**

## **6 - Viewing, Projection**

Yoonsang Lee Spring 2020

## **Affine Matrix in Last Lecture**

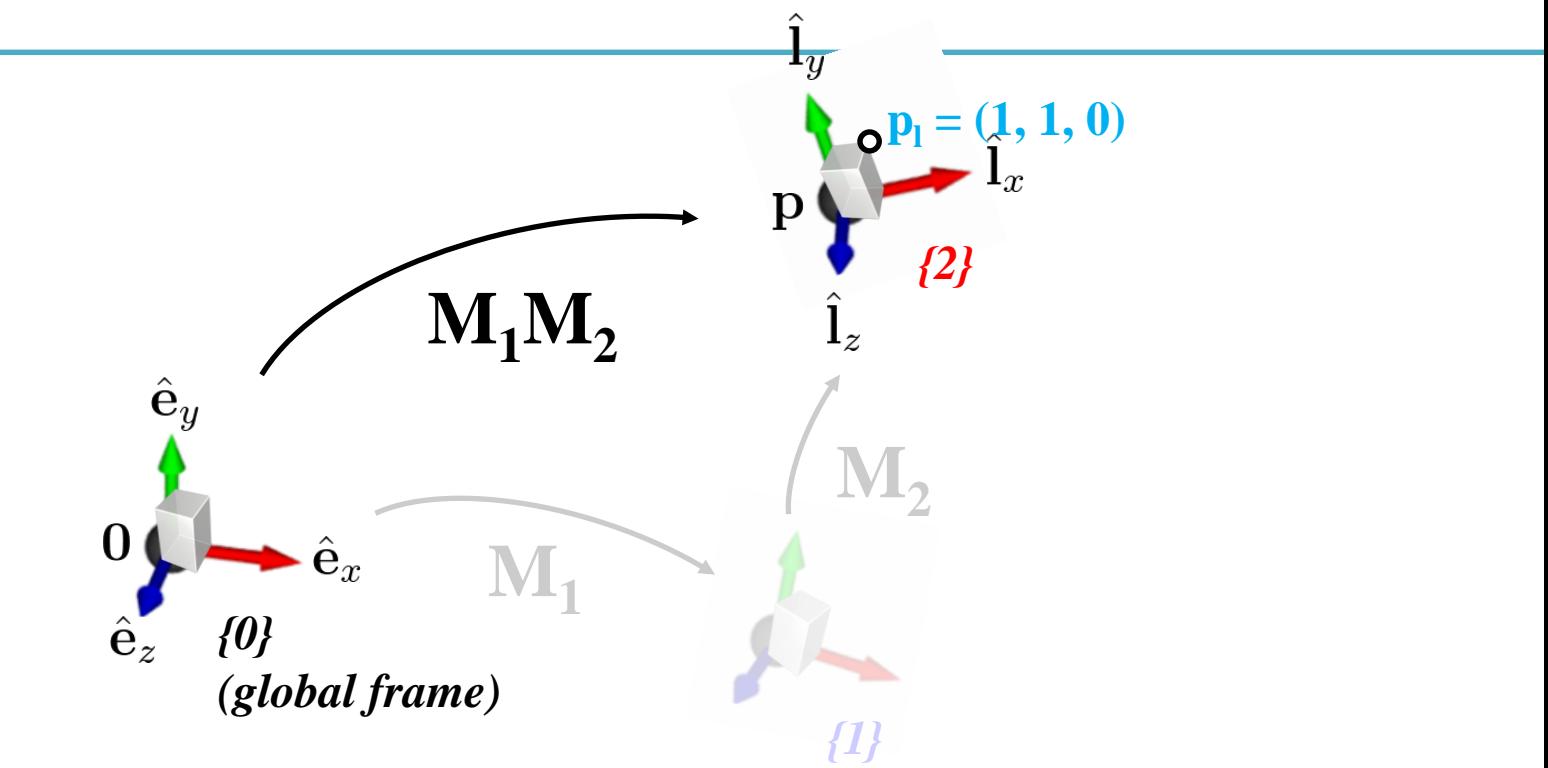

- 1) **M1M<sup>2</sup>** transforms a geometry (represented in *{0}*) w.r.t. *{0}*  $-$  p<sup>{2}</sup>=p<sub>l</sub>, p<sup>{1}</sup>=M<sub>2</sub>p<sub>l</sub>, p<sup>{0}</sup>=M<sub>1</sub>M<sub>2</sub>p<sub>l</sub>
- 2)  $M_1M_2$  defines an  $\{2\}$  w.r.t.  $\{0\}$
- 3)  $M_1M_2$  transforms a point represented in  $\{2\}$  to the same point but represented in *{0}*

## **Midterm Exam Announcement**

• The midterm exam will be delayed until the offline lecture begins.

• When the offline lecture starts, the midterm exam will be taken.

• So, we'll have a lecture and lab as usual in the 8<sup>th</sup> week.

# **Topics Covered**

- Rendering Pipeline
	- Vertex Processing
		- Viewing transformation
		- Projection Transformation
		- Viewport Transformation

## **Vertex Processing (Transformation Pipeline)**

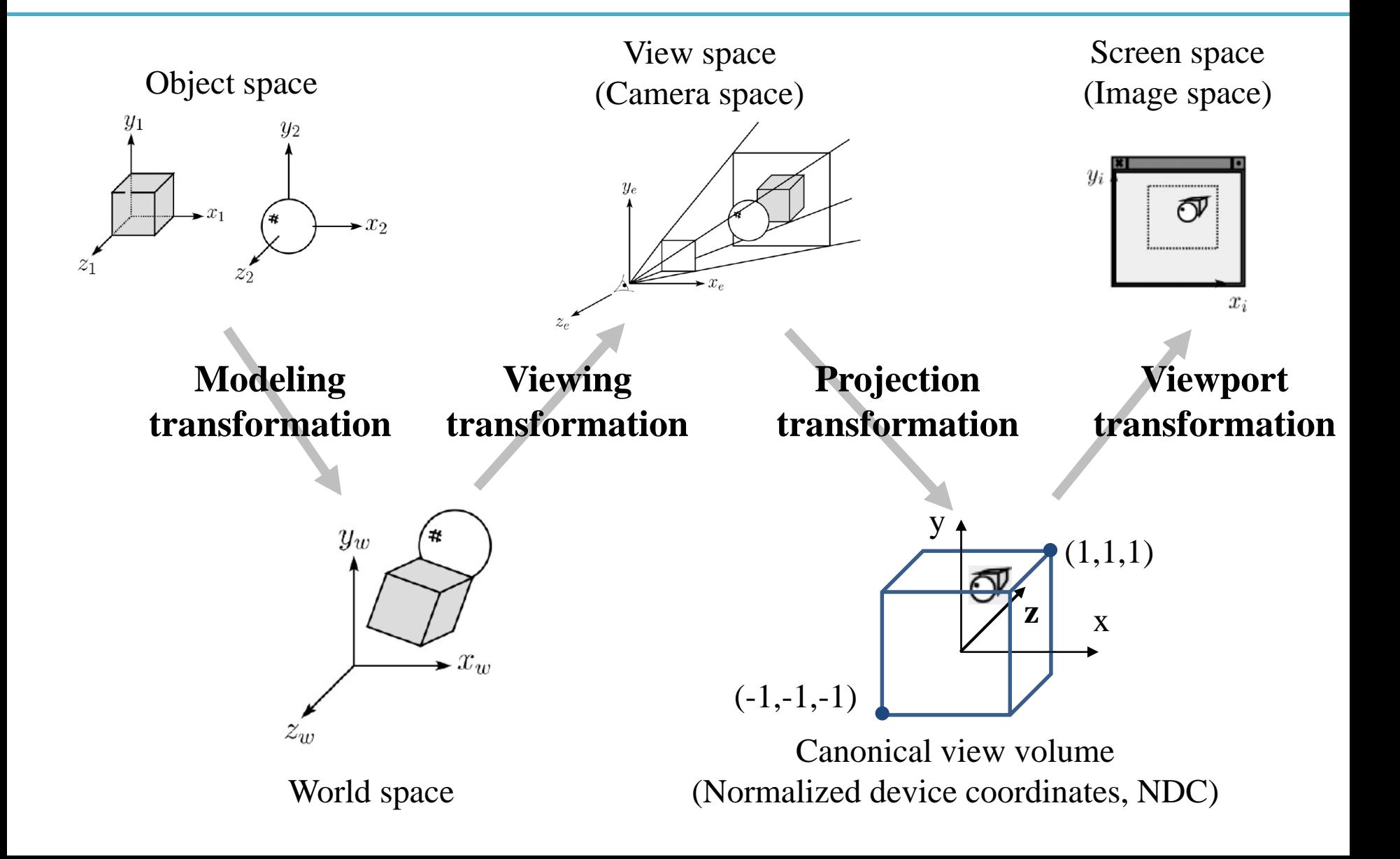

# **Viewing Transformation**

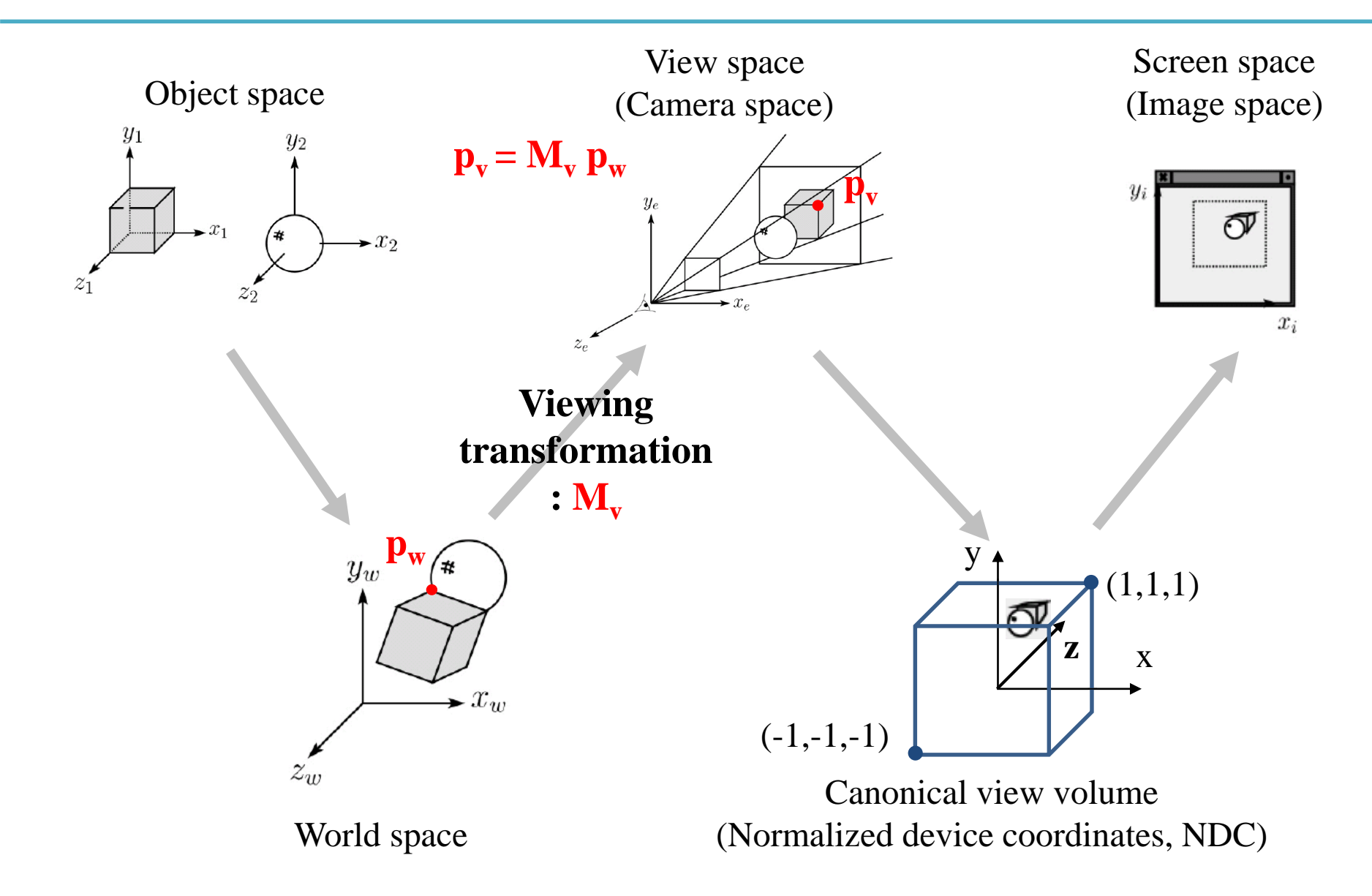

# **Recall that...**

- 1. Placing objects
- **→ Modeling transformation**
- 2. Placing the "camera" **→ Viewing transformation**
- 3. Selecting a "lens"
- **→ Projection transformation**
- 4. Displaying on a "cinema screen"
- **→ Viewport transformation**

# **Viewing Transformation**

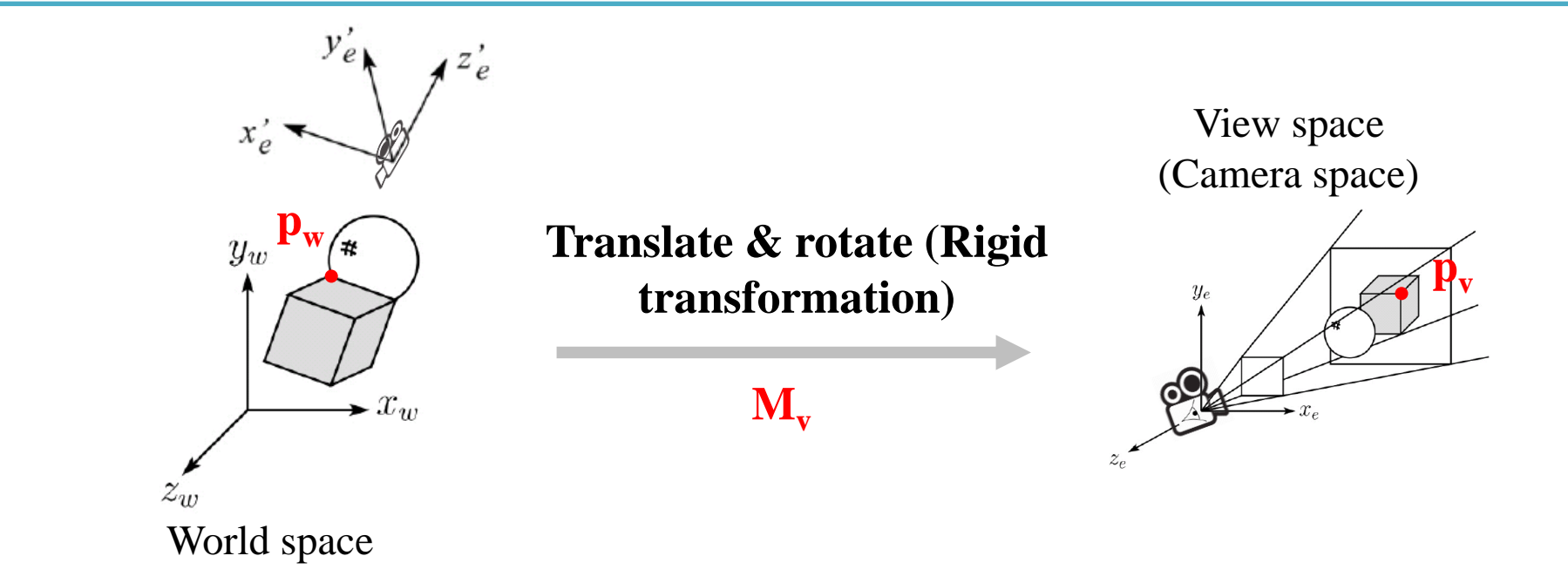

- **Placing the camera** and **expressing all object vertices from the camera's point of view**
- Transformation from world to view space is traditionally called the *viewing matrix, M<sup>v</sup>*

# **Viewing Transformation**

- Placing the camera
- $\bullet \rightarrow$  How to set the camera's position  $\&$ **orientation?**

- Expressing all object vertices from the camera's point of view
- **→ How to define the camera's coordinate system (frame)?**

## **1. Setting Camera's Position & Orientation**

- Many ways to do this
- One intuitive way is using:
- **Eye point**
	- Position of the camera
- **Look-at point**
	- The target of the camera

#### • **Up vector**

– Roughly defines which direction is *up*

![](_page_9_Picture_9.jpeg)

## **2. Defining Camera's Coordinate System**

• Given **eye point**, **look-at point**, **up vector**, we can get camera frame (**Peye**, **u, v, w**).

**v**

**w**

– For details, see *6-reference-viewing.pdf*

![](_page_10_Figure_3.jpeg)

#### **Viewing Transformation is the Opposite Direction v w**

![](_page_11_Figure_1.jpeg)

$$
\mathbf{M}_{\mathbf{v}} = \begin{bmatrix} \frac{\mathbf{u}_{\mathbf{x}} \mathbf{v}_{\mathbf{x}} \mathbf{w}_{\mathbf{x}} \mathbf{P}_{\text{eye}}}{\mathbf{u}_{\mathbf{y}} \mathbf{v}_{\mathbf{y}} \mathbf{w}_{\mathbf{y}} \mathbf{P}_{\text{eye}}} \\ \frac{\mathbf{u}_{\mathbf{z}} \mathbf{v}_{\mathbf{z}} \mathbf{w}_{\mathbf{z}} \mathbf{P}_{\text{eye}}}{\mathbf{0} \quad \mathbf{0} \quad \mathbf{0} \quad \mathbf{1}} \end{bmatrix} = \begin{bmatrix} u_x & u_y & u_z & -\mathbf{u} \cdot \mathbf{p}_{eye} \\ v_x & v_y & v_z & -\mathbf{v} \cdot \mathbf{p}_{eye} \\ w_x & w_y & w_z & -\mathbf{w} \cdot \mathbf{p}_{eye} \\ 0 & 0 & 0 & 1 \end{bmatrix}
$$

# **gluLookAt()**

![](_page_12_Figure_1.jpeg)

 $gluLookAt (eye<sub>x</sub>,eye<sub>y</sub>,eye<sub>z</sub>,at<sub>x</sub>,at<sub>y</sub>,at<sub>z</sub>,up<sub>x</sub>, up<sub>y</sub>,up<sub>z</sub>)$ : creates a viewing matrix and right-multiplies the current transformation matrix by it

 $C \leftarrow CM_{v}$ 

# **[Practice] gluLookAt()**

```
import glfw
from OpenGL.GL import *
from OpenGL.GLU import *
import numpy as np
gCamAng = 0.
gCamHeight = .1
def render():
    # enable depth test (we'll see details later)
    glClear(GL_COLOR_BUFFER_BIT | GL_DEPTH_BUFFER_BIT)
    glEnable(GL_DEPTH_TEST)
    glLoadIdentity()
    # use orthogonal projection (we'll see details later)
    glOrtho(-1,1, -1,1, -1,1)
    # rotate "camera" position (right-multiply the current matrix by viewing 
matrix)
    # try to change parameters
    gluLookAt(.1*np.sin(gCamAng),gCamHeight,.1*np.cos(gCamAng), 0,0,0, 0,1,0)
    drawFrame()
    glColor3ub(255, 255, 255)
    drawTriangle()
```

```
def drawFrame():
    glBegin(GL_LINES)
    glColor3ub(255, 0, 0)
    glVertex3fv(np.array([0.,0.,0.]))
    glVertex3fv(np.array([1.,0.,0.]))
    glColor3ub(0, 255, 0)
    glVertex3fv(np.array([0.,0.,0.]))
    glVertex3fv(np.array([0.,1.,0.]))
    glColor3ub(0, 0, 255)
    glVertex3fv(np.array([0.,0.,0]))
    glVertex3fv(np.array([0.,0.,1.]))
    glEnd()
def drawTriangle():
    glBegin(GL_TRIANGLES)
    glVertex3fv(np.array([.0,.5,0.]))
    glVertex3fv(np.array([.0,.0,0.]))
    glVertex3fv(np.array([.5,.0,0.]))
    glEnd()
def key_callback(window, key, scancode, action,
mods):
    global gCamAng, gCamHeight
    if action==glfw.PRESS or action==glfw.REPEAT:
        if key==glfw.KEY_1:
            gCamAng += np.radians(-10)
        elif key==glfw.KEY_3:
            gCamAng += np.radians(10)
        elif key==glfw.KEY_2:
            gCamHeight += .1
        elif key==glfw.KEY_W:
            gCamHeight += -.1
                                                    def main():
                                                    None,None)
```

```
if not glfw.init():
        return
    window =
glfw.create_window(640,640,'gluLookAt()',
    if not window:
        glfw.terminate()
        return
    glfw.make_context_current(window)
    glfw.set_key_callback(window,
key_callback)
```
#### **while not**

```
glfw.window_should_close(window):
        glfw.poll_events()
        render()
        glfw.swap_buffers(window)
```

```
glfw.terminate()
```

```
if name == " main ":
   main()
```
# **Moving Camera vs. Moving World**

- Actually, these are two **equivalent operations**
- Translate camera by  $(1, 0, 2) ==$  Translate world by  $(-1, 0, -2)$
- Rotate camera by  $60^{\circ}$  about y ==Rotate world by - $60^{\circ}$  about y

![](_page_15_Figure_4.jpeg)

# **Moving Camera vs. Moving World**

- Thus **you also can use glRotate\*() or glTranslate\*() to manipulate the camera!**
- Using gluLookAt() is just one option of many other choices to manipulate the camera.
- By default, OpenGL places a camera at the origin pointing in **negative z direction**.

![](_page_16_Picture_4.jpeg)

# **Modelview Matrix**

• As we've just seen, moving camera & moving world are equivalent operations.

• That's why OpenGL combines a *viewing matrix M<sub>v</sub>* and a *modeling matrix Mm* into a *modelview matrix*   $M = M_v M_m$ 

# **Quiz #1**

- Go to <https://www.slido.com/>
- Join #cg-hyu
- Click "Polls"
- Submit your answer in the following format:
	- **Student ID: Your answer**
	- **e.g. 2017123456: 4)**
- Note that you must submit all quiz answers in the above format to be checked for "attendance".

# **Projection Transformation**

![](_page_19_Figure_1.jpeg)

# **Recall that...**

- 1. Placing objects
- **→ Modeling transformation**
- 2. Placing the "camera"
- **→ Viewing transformation (covered in the last class)**
- 3. Selecting a "lens"
- **→ Projection transformation**
- 4. Displaying on a "cinema screen"
- **→ Viewport transformation**

### **Review:Normalized Device Coordinates**

- Remember that you could draw the triangle anywhere in a 2D square ranging from [-1, -1] to [1, 1].
- Called **normalized device coordinates (NDC)**

• Also known as **canonical view volume**

![](_page_21_Figure_4.jpeg)

# **Canonical View "Volume"**

- Actually, a canonical view volume is a **3D cube**  ranging from  $[-1,-1,-1]$  to  $[1,1,1]$  in OpenGL
	- Its coordinate system is NDC
- Its **xy** plane is a 2D "viewport"
- Note that NDC in OpenGL is a left-handed coordinate system
	- Viewing direction in NDC : +z direction
- But OpenGL's projection functions change the hand-ness – Thus view, world, model spaces use right-handed coordinate system
	- Viewing direction in view space : -z direction

![](_page_22_Figure_8.jpeg)

# **Canonical View Volume**

- OpenGL only draws objects **inside**  the canonical view volume
	- To draw objects only in the camera's view

![](_page_23_Figure_3.jpeg)

– Not to draw objects too near or too far from the camera

#### **Do we always have to use the cube of size 2 as a view volume?**

- No. You can set any size visible volume and draw objects inside it.
	- Even you can use "frustums" as well as cuboids
- Then everything in the visible volume is mapped (projected) into the canonical view volume.
- Then 3D points in the canonical view volume are projected onto its xy plane as 2D points.
- **→ Projection transformation**

# **Projection in General**

• General definition:

• Transforming points in n-space to m-space  $(m < n)$ 

# **Projection in Computer Graphics**

• Mapping 3D coordinates to 2D screen coordinates.

![](_page_26_Picture_2.jpeg)

- Two stages:
	- Map an arbitrary view volume to a canonical view volume
	- Map 3D points in the canonical view volume onto its xy plane : But we still need z values of points for depth test, so do not consider this second stage
- Two common projection methods
	- Orthographic projection
	- Perspective projection

# **Orthographic(Orthogonal) Projection**

- View volume : Cuboid (직육면체)
- Orthographic projection : Mapping from a cuboid view volume to a canonical view volume
	- Combination of scaling & translation
		- $\rightarrow$  "Windowing" transformation

![](_page_27_Figure_5.jpeg)

# **Windowing Transformation**

• Transformation that maps a point  $(p_x, p_y)$  in a rectangular space from  $(x_1, y_1)$  to  $(x_h, y_h)$  to a point  $(p_x$ <sup>'</sup>,  $p_y$ <sup>'</sup>) in a rectangular space from  $(x_1$ <sup>'</sup>,  $y_1$ <sup>'</sup>) to  $(x_h, y_h)$ 

![](_page_28_Figure_2.jpeg)

# **Orthographic Projection Matrix**

- By extending the matrix to 3D and substituting
	- $x_h = right, x_l = left, x_h' = 1, x_l' = -1$

$$
-
$$
 y<sub>h</sub>=top, y<sub>l</sub>=bottom, y<sub>h</sub>'=1, y<sub>l</sub>'=-1

$$
- z_h
$$
=-far, z<sub>l</sub>=-near, z<sub>h</sub><sup>'=1</sup>, z<sub>l</sub><sup>'=1</sup>

$$
\mathsf{M}_{\text{orth}} = \begin{bmatrix} \frac{2}{\operatorname{right-left}} & 0 & 0 & -\frac{\operatorname{right-left}}{\operatorname{right-left}} \\ 0 & \frac{2}{\operatorname{top}-\operatorname{bottom}} & 0 & -\frac{\operatorname{top}+\operatorname{bottom}}{\operatorname{top}-\operatorname{bottom}} \\ 0 & 0 & \frac{-2}{\operatorname{far}-\operatorname{near}} & -\frac{\operatorname{far}+\operatorname{near}}{\operatorname{far}-\operatorname{near}} \\ 0 & 0 & 0 & 1 \end{bmatrix}
$$

# **Examples of Orthographic Projection**

![](_page_30_Figure_1.jpeg)

An object always stay the same size, no matter its distance from the viewer.

# **Properties of Orthographic Projection**

- Not realistic looking
- Good for exact measurement

![](_page_31_Picture_3.jpeg)

- Most often used in CAD, architectural drawings, etc. where taking exact measurement is important
- Affine transformation
	- parallel lines remain parallel
	- ratios are preserved
	- angles are often not preserved

# **glOrtho()**

- glOrtho(left, right, bottom, top, zNear, zFar)
- : Creates a orthographic projection matrix and right-multiplies the current transformation matrix by it
- Sign of zNear, zFar:
	- positive value: the plane is in front of the camera
	- negative value: the plane is behind the camera.
- $C \leftarrow CM_{\text{orth}}$

![](_page_32_Figure_7.jpeg)

# **[Practice] glOrtho**

```
import glfw
from OpenGL.GL import *
from OpenGL.GLU import *
import numpy as np
gCamAng = 0.
gCamHeight = 1.
# draw a cube of side 1, centered at the origin.
def drawUnitCube():
    glBegin(GL_QUADS)
    glVertex3f( 0.5, 0.5,-0.5)
    glVertex3f(-0.5, 0.5,-0.5)
    glVertex3f(-0.5, 0.5, 0.5)
    glVertex3f( 0.5, 0.5, 0.5)
    glVertex3f( 0.5,-0.5, 0.5)
    glVertex3f(-0.5,-0.5, 0.5)
    glVertex3f(-0.5,-0.5,-0.5)
    glVertex3f( 0.5,-0.5,-0.5)
    glVertex3f( 0.5, 0.5, 0.5)
    glVertex3f(-0.5, 0.5, 0.5)
    glVertex3f(-0.5,-0.5, 0.5)
    glVertex3f( 0.5,-0.5, 0.5)
    glVertex3f( 0.5,-0.5,-0.5)
    glVertex3f(-0.5,-0.5,-0.5)
    glVertex3f(-0.5, 0.5,-0.5)
    glVertex3f( 0.5, 0.5,-0.5)
```

```
glVertex3f(-0.5, 0.5, 0.5)
glVertex3f(-0.5, 0.5,-0.5)
glVertex3f(-0.5,-0.5,-0.5)
glVertex3f(-0.5,-0.5, 0.5)
```

```
glVertex3f( 0.5, 0.5,-0.5)
glVertex3f( 0.5, 0.5, 0.5)
glVertex3f( 0.5,-0.5, 0.5)
glVertex3f( 0.5,-0.5,-0.5)
glEnd()
```

```
def drawCubeArray():
    for i in range(5):
         for \boldsymbol{\dot{\textbf{i}}} in range(5):
              for k in range(5):
                   glPushMatrix()
                   glTranslatef(i,j,-k-1)
                   glScalef(.5,.5,.5)
                   drawUnitCube()
                   glPopMatrix()
```

```
def drawFrame():
    glBegin(GL_LINES)
    glColor3ub(255, 0, 0)
    glVertex3fv(np.array([0.,0.,0.]))
    glVertex3fv(np.array([1.,0.,0.]))
    glColor3ub(0, 255, 0)
    glVertex3fv(np.array([0.,0.,0.]))
    glVertex3fv(np.array([0.,1.,0.]))
    glColor3ub(0, 0, 255)
    glVertex3fv(np.array([0.,0.,0]))
    glVertex3fv(np.array([0.,0.,1.]))
    glEnd()
```

```
def key_callback(window, key, scancode, action,
                                                   mods):
                                                        global gCamAng, gCamHeight
                                                        if action==glfw.PRESS or
                                                    action==glfw.REPEAT:
                                                            if key==glfw.KEY_1:
                                                                gCamAng += np.radians(-10)
                                                            elif key==glfw.KEY_3:
                                                                gCamAng += np.radians(10)
                                                            elif key==glfw.KEY_2:
                                                                gCamHeight += .1
                                                            elif key==glfw.KEY_W:
                                                                gCamHeight += -.1
                                                    def main():
                                                        if not glfw.init():
                                                            return
                                                        window =
                                                    glfw.create_window(640,640,'glOrtho()',
                                                    None,None)
                                                        if not window:
                                                            glfw.terminate()
                                                            return
                                                        glfw.make_context_current(window)
                                                        glfw.set_key_callback(window, key_callback)
                                                        while not glfw.window_should_close(window):
                                                            glfw.poll_events()
                                                            render()
                                                            glfw.swap_buffers(window)
                                                        glfw.terminate()
                                                    if name == " main ":
                                                        main()
def render():
    global gCamAng, gCamHeight
glClear(GL_COLOR_BUFFER_BIT|GL_DEPTH_BUFFER_BIT)
    glEnable(GL_DEPTH_TEST)
    # draw polygons only with boundary edges
    glPolygonMode( GL_FRONT_AND_BACK, GL_LINE )
    glLoadIdentity()
    # test other parameter values
    # near plane: 10 units behind the camera
    # far plane: 10 units in front of
 the camera
    glOrtho(-5,5, -5,5, -10,10)
gluLookAt(1*np.sin(gCamAng),gCamHeight,1*np.cos(
gCamAng), 0,0,0, 0,1,0)
    drawFrame()
    glColor3ub(255, 255, 255)
    drawUnitCube()
    # test
    # drawCubeArray()
```
# **Quiz #2**

- Go to <https://www.slido.com/>
- Join #cg-hyu
- Click "Polls"
- Submit your answer in the following format:
	- **Student ID: Your answer**
	- **e.g. 2017123456: 4)**
- Note that you must submit all quiz answers in the above format to be checked for "attendance".

# **Perspective Effects**

• Distant objects become small.

**Vanishing point**: The point or points to which the extensions of parallel lines appear to converge in a perspective drawing

![](_page_36_Figure_3.jpeg)

![](_page_36_Picture_4.jpeg)

# **Perspective Projection**

- View volume : Frustum (절두체)
- $\bullet \rightarrow$  "Viewing frustum"

![](_page_37_Picture_3.jpeg)

• Perspective projection : Mapping from a viewing frustum to a canonical view volume

![](_page_37_Figure_5.jpeg)

## **Why this mapping make "perspective"?**

#### **Original 3D scene** Red: viewing frustum, Blue: objects

![](_page_38_Picture_3.jpeg)

# **An Example of Perspective Projection**

**After perspective projection**

![](_page_39_Picture_2.jpeg)

# **An Example of Perspective Projection**

#### **The camera view**

![](_page_40_Picture_2.jpeg)

## **Let's first consider 3D View Frustum→2D Projection Plane**

• Consider the projection of a 3D point on the camera plane

![](_page_41_Figure_2.jpeg)

### **Perspective projection**

![](_page_42_Figure_1.jpeg)

similar triangles:

$$
\frac{y'}{d} = \frac{y}{-z}
$$

$$
y' = -dy/z
$$

## **Homogeneous coordinates revisited**

- Perspective requires division
	- that is **not** part of affine transformations
	- in affine, parallel lines stay parallel
		- therefore not vanishing point
		- therefore no rays converging on viewpoint
- "True" purpose of homogeneous coords: projection

## **Homogeneous coordinates revisited**

• Introduced  $w = 1$  coordinate as a placeholder

$$
\begin{bmatrix} x \\ y \\ z \end{bmatrix} \rightarrow \begin{bmatrix} x \\ y \\ z \\ 1 \end{bmatrix}
$$

- used as a convenience for unifying translation with linear transformation
- Can also allow arbitrary *w*

![](_page_44_Figure_5.jpeg)

All scalar multiples of a 4-vector are equivalent

## **Perspective projection**

![](_page_45_Figure_1.jpeg)

to implement perspective, just move z to w:

$$
\begin{bmatrix} x' \\ y' \\ 1 \end{bmatrix} \,=\, \begin{bmatrix} -dx/z \\ -dy/z \\ 1 \end{bmatrix} \sim \begin{bmatrix} dx \\ dy \\ -z \end{bmatrix} \,=\, \begin{bmatrix} d & 0 & 0 & 0 \\ 0 & d & 0 & 0 \\ 0 & 0 & -1 & 0 \end{bmatrix} \begin{bmatrix} x \\ y \\ z \\ 1 \end{bmatrix}
$$

Cornell CS4620 Fall 2008 • Lecture 8 **Cornell CS4620 Fall 2008** • Lecture 8 **Cornell CS4620** Fall 2008 • Lecture 8

# **Perspective Projection Matrix**

- This  $3D \rightarrow 2D$  projection example gives the basic idea of perspective projection.
- What we really have to do is  $3D \rightarrow 3D$ , View Frustum  $\rightarrow$ Canonical View Volume.
- For details for this process, see *6-reference-projection.pdf*

![](_page_46_Figure_4.jpeg)

# **glFrustum()**

- glFrustum(left, right, bottom, top, near, far)
	- near, far: The distances to the near and far depth clipping planes. **Both distances must be positive.**
- : Creates a perspective projection matrix and rightmultiplies the current transformation matrix by it
- $C \leftarrow CM_{pers}$

![](_page_47_Figure_5.jpeg)

# **gluPerspective()**

- gluPerspective(fovy, aspect, zNear, zFar)
	- fovy: The field of view angle, in degrees, in the y-direction.
	- aspect: The aspect ratio that determines the field of view in the xdirection. The aspect ratio is the ratio of x (width) to y (height).
- : Creates a perspective projection matrix and rightmultiplies the current transformation matrix by it

![](_page_48_Figure_5.jpeg)

**[Practice] glFrustum(), gluPerspecti ve()**

```
def render():
    global gCamAng, gCamHeight
    glClear(GL_COLOR_BUFFER_BIT|GL_DEPTH_BUFFER_BIT)
    glEnable(GL_DEPTH_TEST)
    glPolygonMode( GL_FRONT_AND_BACK, GL_LINE )
```

```
glLoadIdentity()
```

```
# test other parameter values
glFrustum(-1,1, -1,1, .1,10)
\# glFrustum(-1, 1, -1, 1, 1, 10)
```

```
# test other parameter values
# gluPerspective(45, 1, 1,10)
```

```
# test with this line
gluLookAt(5*np.sin(gCamAng),gCamHeight,5*np.cos(gCam
Ang), 0,0,0, 0,1,0)
```

```
drawFrame()
glColor3ub(255, 255, 255)
```

```
drawUnitCube()
```

```
# test
# drawCubeArray()
```
# **Quiz #3**

- Go to <https://www.slido.com/>
- Join #cg-hyu
- Click "Polls"
- Submit your answer in the following format:
	- **Student ID: Your answer**
	- **e.g. 2017123456: 4)**
- Note that you must submit all quiz answers in the above format to be checked for "attendance".

# **Viewport Transformation**

![](_page_51_Figure_1.jpeg)

# **Recall that...**

- 1. Placing objects
- **→ Modeling transformation**
- 2. Placing the "camera" **→ Viewing transformation**
- 3. Selecting a "lens"
- **→ Projection transformation**
- 4. Displaying on a "cinema screen"
- **→ Viewport transformation**

# **Viewport Transformation**

![](_page_53_Figure_1.jpeg)

- Viewport: a rectangular viewing region of screen
- So, viewport transformation is also a kind of windowing transformation.

# **Viewport Transformation Matrix**

- In the windowing transformation matrix,
- By substituting  $x_h$ ,  $x_h$ ,  $x_h$ <sup>'</sup>, ... with corresponding variables in viewport transformation,

$$
M_{vp} = \begin{bmatrix} \frac{width}{2} & 0 & 0 & \frac{width}{2} + x_{min} \\ 0 & \frac{height}{2} & 0 & \frac{height}{2} + y_{min} \\ 0 & 0 & \frac{1}{2} & \frac{1}{2} \\ 0 & 0 & 0 & 1 \end{bmatrix} \qquad \frac{y_i}{x_{min}} \qquad \qquad \frac{width}{1}
$$

 $x_i$ 

# **glViewport()**

- glViewport(xmin, ymin, width, height)
	- xmin, ymin, width, height: specified **in pixels**
- : Sets the viewport
	- This function does NOT explicitly multiply a viewport matrix with the current matrix.
	- Viewport transformation is internally done in OpenGL, so you can apply transformation matrices **starting from a canonical view volume**, not a screen space.
- Default viewport setting for (xmin, ymin, width, height) is **(0, 0, window width, window height).**
	- If you do not call glViewport(), OpenGL uses this default viewport setting.

![](_page_55_Picture_84.jpeg)

# **[Practice] glViewport()**

```
def main():
    \# ...
    glfw.make_context_current(window)
    glViewport(100,100,200,200)
    \# . . .
```
# **Next Time**

- Lab in this week:
	- Lab assignment 6
- Next lecture:
	- 7 Hierarchical Modeling, Mesh

#### • **Class Assignment #1** – **Due: 23:59, May 10, 2020**

- Acknowledgement: Some materials come from the lecture slides of
	- Prof. Jinxiang Chai, Texas A&M Univ., [http://faculty.cs.tamu.edu/jchai/csce441\\_2016spring/lectures.html](http://faculty.cs.tamu.edu/jchai/csce441_2016spring/lectures.html)
	- Prof. Taesoo Kwon, Hanyang Univ.,<http://calab.hanyang.ac.kr/cgi-bin/cg.cgi>
	- Prof. Steve Marschner, Cornell Univ.,<http://www.cs.cornell.edu/courses/cs4620/2014fa/index.shtml>